STEP ONE: Scan QR Code or Click this Link to Register

https://manage.solvhealth.com/welcome/AvdlRg

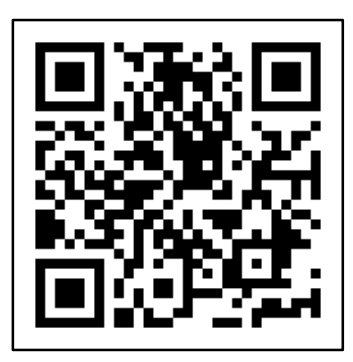

STEP TWO: Click "Get Started" to begin

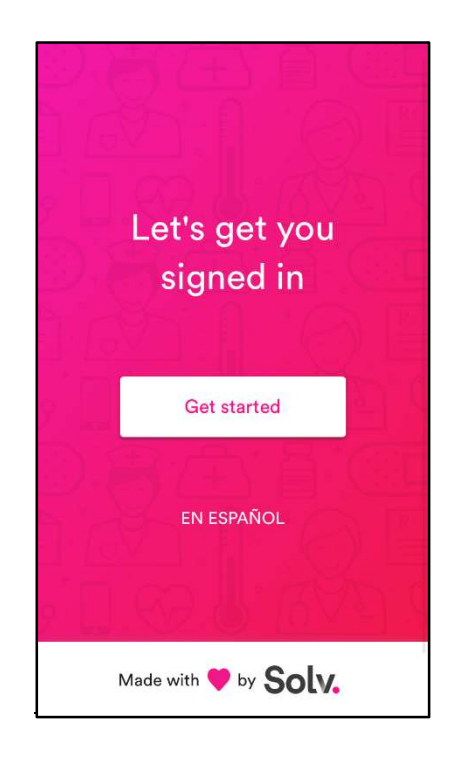

STEP THREE: Enter a phone number where link to paperwork can be texted and check off box.

STEP FOUR: Enter your personal information as shown below and sign in.

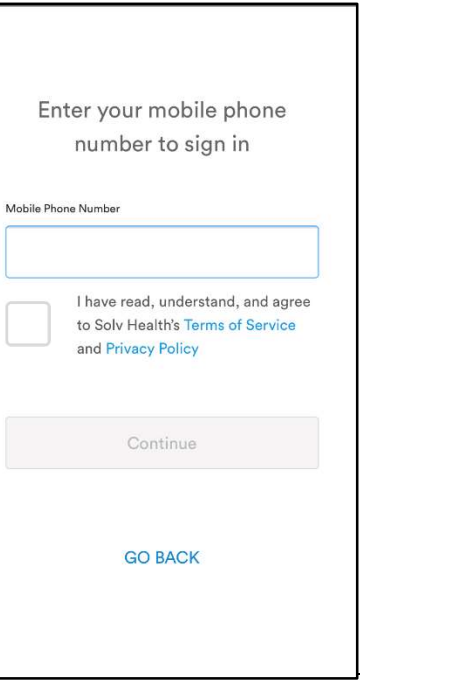

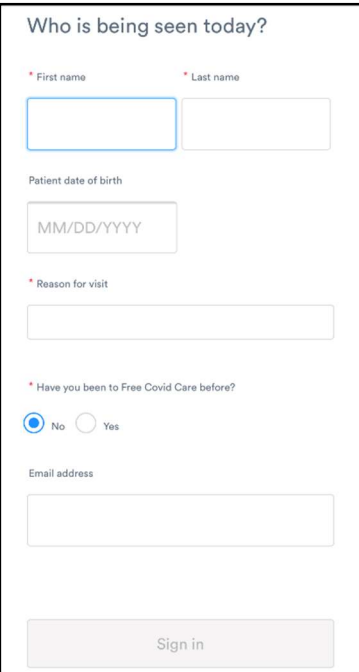

STEP FIVE: Check your texts and click the link attached to complete paperwork.

#### $\bullet$  $\langle 0$  $+1(833)5$ www.solv.healthcare/t/pc/9eoWN<br>View your spot in line when you<br>finish. Reply STOP to opt out. Hi! Thanks for choosing Free Covid<br>Care. We'd love to hear how it went. Tap | p to let us know. Fill out paperwork for Test on your<br>phone, https://www.solyhealth.org/ pc/wR50dy View your spot in line<br>when you finish. Reply STOP to opt out **O A** *(Text Messag)*  $\uparrow$  $\bullet$   $\bullet$   $\bullet$   $\bullet$   $\bullet$   $\bullet$ Q W E R T Y U  $H$  $\circ$  $\blacklozenge$  $\,$  B 123 return  $\bullet$  $\pmb{\mathbb{Q}}$

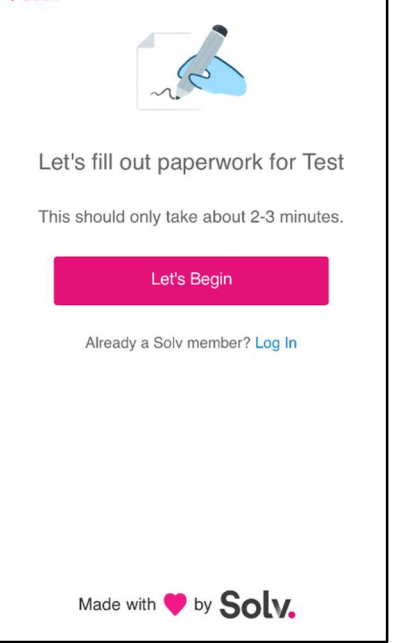

STEP SEVEN: Fill in your patient information

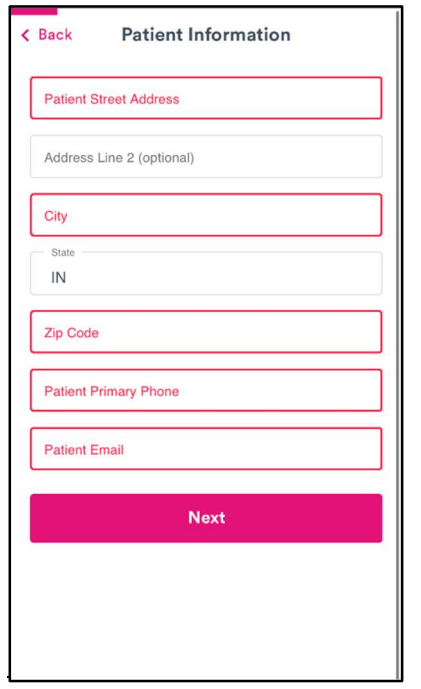

STEP EIGHT: You can just put school.

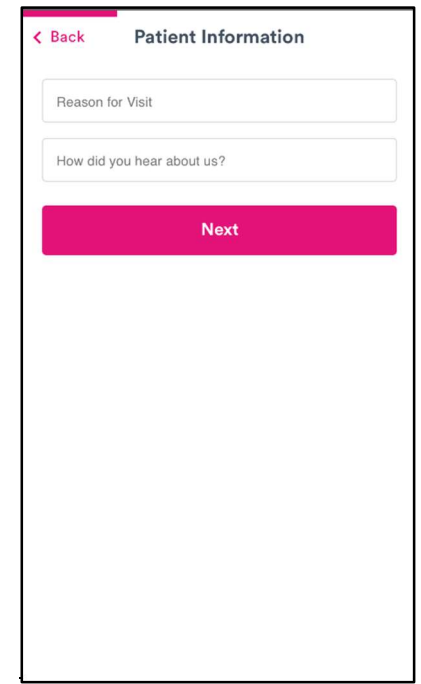

STEP SIX: Click "Let's Begin" to fill out paperwork

 $\triangle$  Back

STEP NINE: Take a clear photo of your driver's license, front and back when you reach this page.

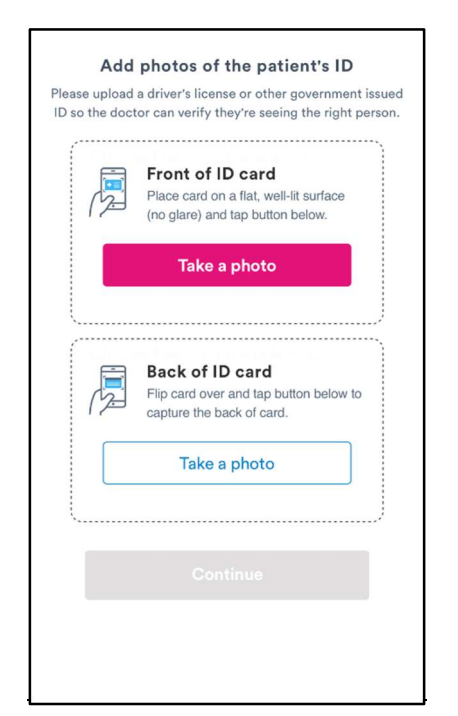

STEP ELEVEN: Resister insurance if you have, it all co-pays and fees unpaid will be covered by FCA(Federal Cares Act) If insurance unavailable FCA will cover entire cost.

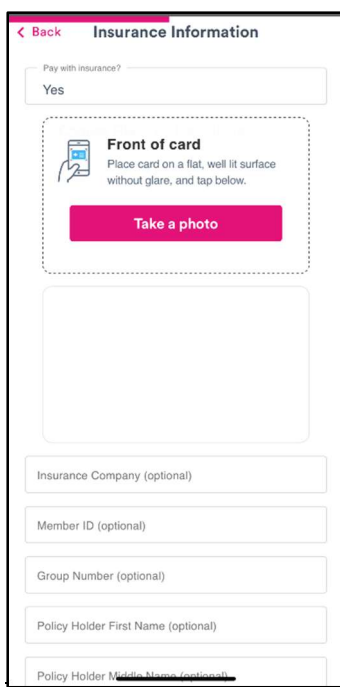

STEP TEN: Choose "yes" option and fill in school info

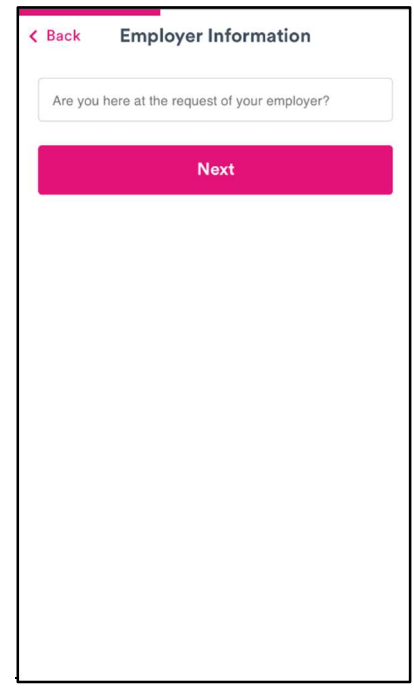

STEP TWELVE: Sign your first and last name and check the box.

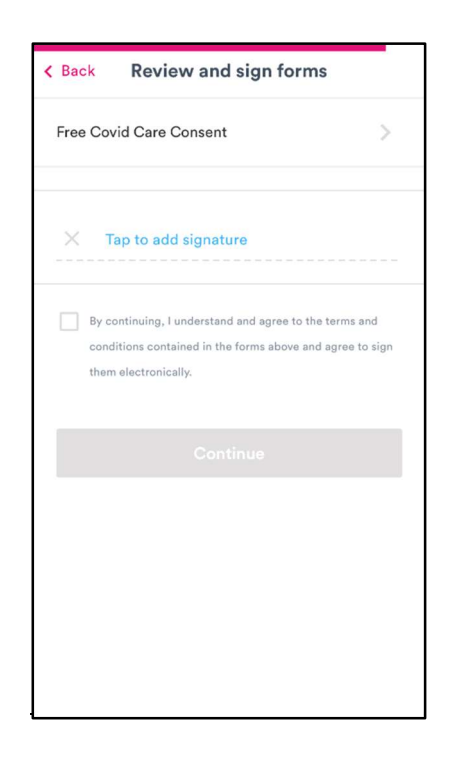

STEP THIRTEEN: Confirm that all of the entered STEP THIRTEEN: Confirm that all of the entered<br>information is correct and submit paperwork<br>and you may proceed with your test!

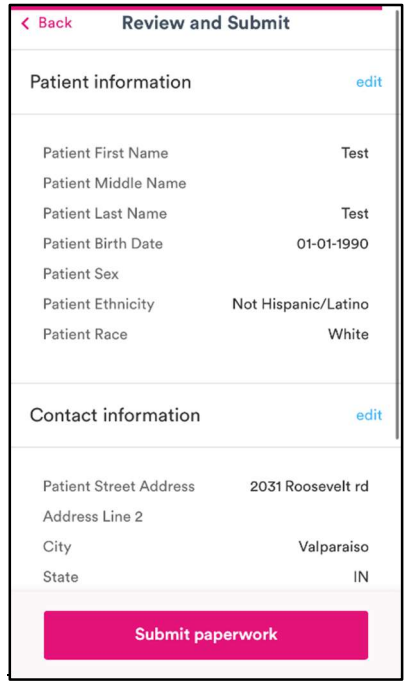

and you may proceed with your test!

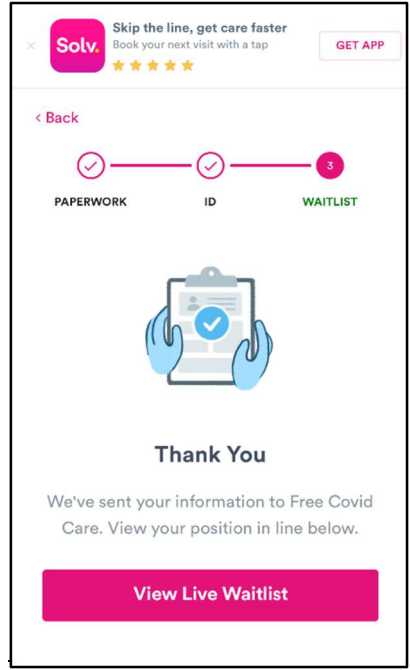